# 安全終端Mac代理自動配置(PAC)設定指南

#### 目錄

簡介 支援的作業系統版本 設定 其他資訊 限制

# 簡介

本檔案介紹Cisco Secure Endpoint Mac connector 1.22.0及更高版本上的代理自動配置(PAC)安裝 指南。

## 支援的作業系統版本

• macOS Big Sur(11.0)或更高版本

#### 設定

準備一個指定IP地址和代理伺服器型別(macOS支援HTTP、HTTPS和SOCKS代理)的有效 PAC檔案,並在HTTP或HTTPS(無身份驗證)伺服器上託管PAC檔案。

系統管理員可以執行以下步驟啟用該功能:

- 1. 在代理系統網路設定中選擇Automatic proxy configuration:
- 2. 提供PAC檔案的URL。例如,[http://192.0.0.1:8080/proxy.pac:](http://192.0.0.1:8080/proxy.pac)
- 在Web控制檯的Proxy Type下拉選單中選擇MacOS Auto Proxy Configuration以啟用PAC策略 3. 選項。
- 4. 在終端會話中使用ampcli sync命令同步聯結器策略。

聯結器將嘗試自動使用PAC檔案中指定的代理連線資訊。

#### 其他資訊

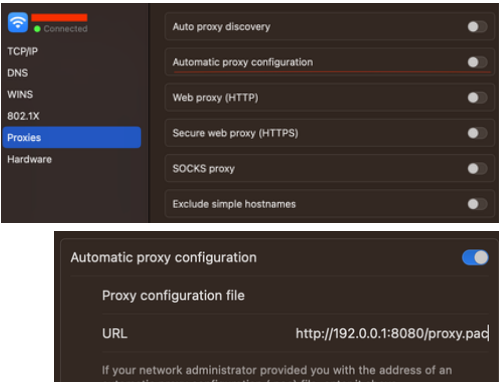

- 聯結器每30分鐘查詢一次PAC檔案提供的代理資訊。
- 以下是有效PAC檔案的範例:

function FindProxyForURL(url, host) { // If the hostname matches, send direct. if (dnsDomainIs(host, "someurl.cisco.com") || shExpMatch(host, "(\*.cisco.com|cisco.com)")) return "DIRECT"; // If the protocol or URL matches, send direct. if (url.substring(0, 4)=="ftp:" || shExpMatch(url, "http://cisco.com/folder/\*")) return "DIRECT";

// DEFAULT RULE: All other traffic, use below proxies, in fail-over order. return "PROXY 4.5.6.7:8080; PROXY 7.8.9.10:8080"; }

### 限制

- PAC檔案不能在需要身份驗證的伺服器上託管。
- 安全終結點只能支援指定未經身份驗證的代理的PAC檔案。

#### 關於此翻譯

思科已使用電腦和人工技術翻譯本文件,讓全世界的使用者能夠以自己的語言理解支援內容。請注 意,即使是最佳機器翻譯,也不如專業譯者翻譯的內容準確。Cisco Systems, Inc. 對這些翻譯的準 確度概不負責,並建議一律查看原始英文文件(提供連結)。